# Ambiente de Realidad Aumentada Interactivo en Tiempo Real para Enseñar Anatomía

#### Moisés Alencastre, Lourdes Muñoz, Cristina Manrique, Zaira Grostieta, Ricardo Rojas Instituto Tecnológico y de Estudios Superiores de Monterrey, Campus Santa Fe, malencastre@itesm.mx

### **Resumen**

En este artículo se presenta un ambiente de Realidad Aumentada (RA) que utiliza información de una cámara de profundidad para enseñar ciertos temas de Anatomía de forma interactiva a nivel Preparatoria. La idea es mostrar a los estudiantes donde se encuentran los huesos, músculos y órganos del cuerpo humano; desplegando modelos 3D sobre el cuerpo de la persona cuya imagen está siendo capturada por un Kinect en tiempo real. De esta manera, los estudiantes pueden identificar cómo se encuentran distribuidos los huesos, músculos y órganos viéndose a ellos mismos como si fuera un tipo de "máquina" de rayos X con colores y detalles.

**Palabras clave**: Realidad Aumentada, enseñanza de Anatomía, herramientas interactivas.

#### **1. Introducción**

El estudio de la Anatomía humana, puede llegar a ser una materia difícil para muchos estudiantes; ya que tienen que memorizar gran cantidad de información y recordar muchos nombres y datos del cuerpo humano que fácilmente confunden a los alumnos. Esta materia ha sido enseñada de la misma manera desde hace tiempo: se utilizan imágenes estáticas en las cuáles se muestran diagramas del cuerpo humano con los elementos anatómicos. En esta forma de aprendizaje los alumnos tienen un rol pasivo y pueden perder la atención fácilmente durante las clases. Por esta razón recientemente se han propuesto alternativas que hagan uso de las Tecnologías de Información que han demostrado tener potencial en la mejora del proceso de aprendizaje [1-2]. Una de estas propuestas es el uso de Realidad Aumentada en la enseñanza [3], que ha ayudado en reducir la carga cognitiva de los alumnos, utilizando y mostrando el conocimiento de manera creativa y significativa. Actualmente existen aplicaciones de RA en medicina, manufactura, aeronaútica, entretemiento, etc.

Un sistema de RA es definido como aquel que permite la coexistencia de objetos virtuales y reales en el mismo ambiente en tiempo real. Actualmente, con la introducción de cámaras de profundidad de bajo costo (como el Kinect) y el aumento en la capacidad de cómputo de los

equipos; es posible desarrollar sistemas de RA sin los problemas que anteriormente se presentaban, tales como las variaciones de luz, el procesamiento lento de imágenes o cálculos matemáticos lentos, etc. Por otra parte, los costos de los dispositivos para RA se han reducido y en la actualidad se pueden conseguir equipos de hardware a un costo mucho menor. Teniendo en cuenta todo esto, ahora se pueden contar con juegos de RA interactivos que pueden ayudar a los estudiantes a comprender de una mejor manera ciertos temas de clase en forma activa.

Con todos estos antecedentes, se decidió desarrollar e implementar un sistema de aprendizaje de RA de bajo costo y portable para estudiantes de preparatoria en las materias relacionadas con Anatomía humana. Con este, los estudiantes pueden visualizar diferentes elementos anatómicos de una manera sencilla e interactiva.

## **2. Trabajo relacionado**

Actualmente se han propuesto nuevas metodologías de enseñanza-aprendizaje innovadoras que incluyen el uso de tecnologías de información [4]. La educación se encuentra en un proceso en el cuál ha cambiado de un aprendizaje pasivo centrado en el profesor a un aprendizaje activo centrado en el estudiante; haciéndolo más dinámico e interactivo. Algunas de las metodologías o herramientas que se han utilizado son Realidad Virtual [5], E-learning [6] y más recientemente RA [7-9].

En cuanto a trabajos previos relaciones con la enseñanza de Anatomía, se ha utilizado Realidad Virtual [10] para permitir que los usuarios interactúen con modelos 3D del cuerpo humano con propósitos médicos, ya que proporciona información detallada y precisa. Esto hace que este ambiente no pueda ser adaptado fácilmente para alumnos de Preparatoria.

Otros trabajos utilizan maniquíes médicos [11-13] sobre los cuáles se proyectan modelos gráficos para visualizar la forma, tamaño y posición de estructuras anatómicas. La desventaja de este tipo de sistemas es que requieren una instalación específica de sensores, proyectores, etc.; por lo tanto no son fácilmente portables y además resultan costosos.

Existen otros tipo de trabajos más recientes [14- 16] que utilizan sensores de profundidad para realizar un seguimiento del cuerpo para crear una especie de "espejo mágico" donde se muestra la imagen del usuario con imágenes aumentadas de ciertas partes del cuerpo. En una instancia [14], se despliega una visualización que combina los datos específicos del paciente con datos 3D para mostrar información sobre la cabeza de la persona de datos de una tomografía. Por otra parte [15-16], se utiliza un Kinect para realizar el seguimiento de la persona y mostrar de manera aumentada modelos 3D de la caja torácica solamente, sin indicar los nombres de los elementos anatómicos; por lo tanto no es factible de utilizar en clases de preparatoria.

El sistema que se desarrolló, utiliza RA para desplegar ciertos elementos anatómicos sobre la imagen del cuerpo de un estudiante que está siendo detectado en tiempo real por medio de un Kinect. Este sistema despliega información sobre músculos, huesos y órganos internos del cuerpo completo; indicando sus nombres tanto en inglés como en español. El sistema es fácil de instalar y es capaz de realizar el seguimiento de los movimientos del estudiante, así como de ajustar los elementos anatómicos de manera apropiada teniendo en cuenta la estura de la persona.

## **3. Desarrollo de la Herramienta Interactiva de RA**

Se desarrolló un sistema portable que tiene tres componentes principales: 1) Una cámara de profundidad (Kinect) 2) una computadora y 3) una pantalla. Estos tres componentes (ver Figura 1) pueden ser fácilmente acomodados en un salón de clases y de esta manera los estudiantes pueden interactuar con el sistema. El profesor puede pedir a algunos de sus estudiantes colocarse enfrente de la cámara de profundidad, y el resto de la clase podrá ver a su compañero interactuar con el sistema y ver en la pantalla la imagen de su compañero con modelos de huesos, músculos u órganos sobrepuestos. De manera que esto ayuda a los estudiantes a recordar más fácilmente la posición, el tamaño y la ubicación de los elementos anatómicos mostrados.

El estudiante tendrá la posibilidad de mover sus brazos y piernas y con estos movimientos seleccionar de menús los correspondientes elementos anatómicos. Los nombres de los órganos, huesos y músculos se encuentran tanto en inglés como en español.

Por otra parte, dado que el sistema es portátil, es posible mover el sistema de un salón a otro para las clases, incluso moverlo hacia otros lugares que no necesariamente sean dentro de un salón de clases.

Otra característica del sistema, es que se adapta automáticamente a la estatura y complexión de cualquier persona; esto se puede llevar a cabo a partir de la información entregada por la cámara de profundidad que permite estimar la estatura del estudiante.

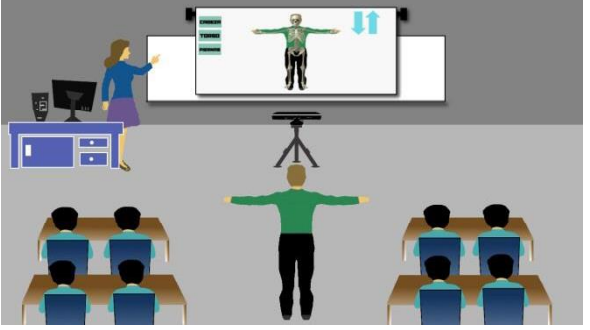

*Figura 1.* Componentes del sistema de RA para enseñar Anatomía.

Un punto importante a considerar, es que la interacción en el sistema debe ser lo suficientemente robusta para funcionar adecuadamente en un salón con muchos estudiantes. Por esta razón, se implementó que al detectar que una persona mantiene las manos levantadas sobre su cabeza por más de 5 cuadros capturados, es entonces a esta persona a quien se realizará el seguimiento y quien podrá interactuar con la aplicación.

## **4. Implementación**

El sistema fue desarrollado en C++ con OpenGL y se utilizaron las librerías de Kinect SDK de Microsoft para la lectura de los datos de la cámara de profundidad. Los modelos 3D de los elementos anatómicos se encuentran en formato OBJ y fueron obtenidos del National Bioscience Database Center [17]. Para leer y cargar estos modelos, se utilizó el programa de Nate Robins y Tudor Carean [18-19].

## **4.1 Diseño de interfaz**

Para la interacción con el sistema, originalmente se habían propuesto una serie de menús organizados de manera jerárquica, tal y como se muestra en la Figura 2. Se mostraba un menú inicial con 3 opciones: huesos, músculos y órganos y cada menú tenía submenús con regiones del cuerpo (torso, cabeza, piernas, etc.); y a su vez cada submenú contaba con más submenús para cada elemento anatómico (pulmones, húmero, cúbito, etc.).

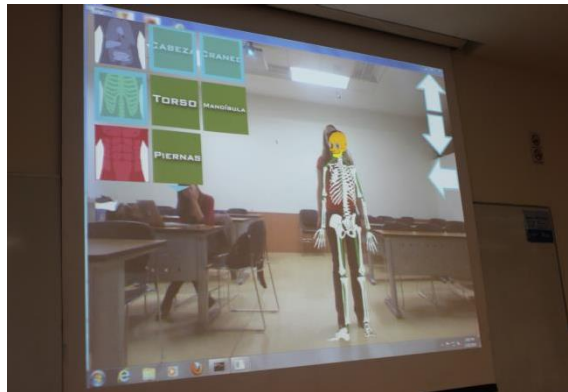

*Figura 2.* Primera versión del sistema.

La principal desventaja de esta forma de interacción era que se limitaba el espacio de movimiento del estudiante, así como que se reducía notablemente el área de despliegue de la imagen en la pantalla.

Debido a lo anterior, y teniendo en cuenta las recomendaciones de los estudiantes que probaron esta primera versión, se implementó una segunda forma de interacción donde se mantiene la idea de jerarquización, pero una vez que era seleccionado un menú o submenú, este desaparecía para mostrar el siguiente submenú (ver Figura 3); dando así una mayor movilidad a los alumnos y teniendo más espacio para el despliegue.

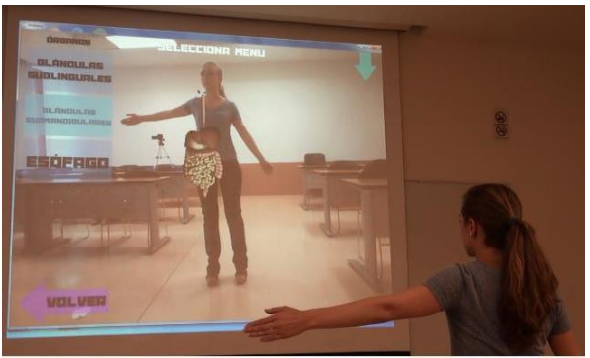

*Figura 3.* Segunda implementación del sistema.

Otro detalle que surgió con la primera versión del sistema, es que se había incluido una mayor cantidad de músculos y órganos de los que se enseñan al nivel de Preparatoria, por lo que fue necesario eliminarlos del sistema para evitar confusiones en los alumnos. Además el sistema funcionaba a manera de espejo, y la maestra del curso nos explicó que los estudiantes habían visto ya esquemas en los cuáles las posiciones de los órganos se mostraban como si la personas del dibujo estuviera de frente al estudiante; por lo que hubo la necesidad de rotar algunos órganos para mostrarlos como comúnmente se muestran en esos esquema y evitar confusiones.

## **5. Resultados**

El sistema fue probado en 5 salones de clases por 150 alumnos aproximadamente. En cada salón se les mostraron las instrucciones que aparecen en la Figura 4; y posteriormente varios estudiantes pasaron al frente a interactuar con el sistema.

#### **INSTRUCCIONES**

- 1.- Levantar las dos manos por encima de la cabeza (sin que éstas salgan de la pantalla).
- 2.- Bajar los dos brazos de modo tal que las manos queden abajo de la cadera.
- 3.- Para escoger el menú, levantar la mano izquierda a la altura de la opción deseada.
- $\,$ 4. Si hay más de 3 opciones aparecen flechas hacia arriba y hacia abajo para subir o bajar en las demás opciones del menú.
- 5.- Una vez seleccionada la opción deseada aparecerá el siguiente menú y se repetirán los pasos 3 y 4.
- 6.- Para regresar al menú anterior, colocar el pie izquierdo sobre la flecha inferior que apunta a a la izquierda.

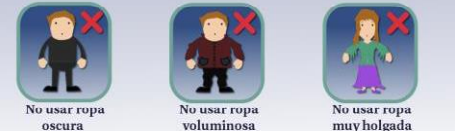

*Figura 4*. Instrucciones.

El sistema funcionó adecuadamente, ajustó de manera correcta los elementos anatómicos de acuerdo a la estatura del estudiante en turno. De manera general los estudiantes se mostraron muy entusiasmados de utilizar una herramienta diferente en sus clases.

Después de las pruebas y teniendo en cuenta cómo funciona el Kinect; se establecieron 3 condiciones bajo las cuales el sistema funciona correctamente. Por lo tanto: 1) no se debe utilizar ropa muy oscura, 2) no utilizar ropas muy sueltas o que no permitan ver la silueta del estudiante que está interactuando y 3) no utilizar faldas.

## **6. Conclusiones y Trabajo Futuro**

Se propuso un sistema de RA como una herramienta para la enseñanza de Anatomía de manera interactiva en el cuál los estudiantes pueden participar de una forma más activa en clase. El sistema puede realizar el seguimiento de un alumno que pase al frente y desplegar de manera sobrepuesta músculos, huesos y órganos en el cuerpo de la persona que está interactuando. El sistema es de bajo costo y además es portable.

El sistema ha sido instalado en un salón de clases y se llevaron a cabo pruebas con estudiantes a nivel Preparatoria.

Como trabajo futuro se pretende implementar una tercera versión del sistema en la cual se permita la interacción de varios estudiantes al mismo tiempo por medio de exámenes rápidos o preguntas de forma que los alumnos compitan entre sí.

## **7 Agradecimientos**

Agradecemos al fondo NOVUS del Tecnológico de Monterrey por el apoyo.

## **8 Referencias**

- [1] N. Vivekananthamoorthy, S. Sankar, R. Siva, in teaching and learning process", in ICT and *Knowledge Engineering, 2009 7th International Conference on*, (Dec 2009), pp. 94-99.
- [2] N. Raghavendra and R. Rajini, "A qualified analysis of traditional and technology assisted learning - an IT industry outlook", in *Engineering Education: Innovative Practices and Future Trends (AICERA), 2012 IEEE International Conference on*, (July 2012), pp. 1 6.
- [3] M. Bower, C. Howe, N. McCredie, A. Robinson, and D. Grover, "Augmented reality in education; cases, places, and potentials", in Educational *Media (ICEM), 2013 IEEE 63rd Annual Conference International Council for*, (Oct  $2013$ , pp.  $1 - 11$ .
- [4] P. Srivastava, "Educational informatics: An era *in Technology Enhanced Education (ICTEE), 2012 IEEE International Conference on,* (Jan 2012), pp. 1-10.
- [5] A. Zita Sampaio and L. Viana, "Virtual reality used as a learning technology: Visual simulation of the construction of a bridge deck", *in Information Systems and Technologies (CISTI), 2013 8th Iberian Conference on,* (June 2013), pp. 1–5.
- [6] J. Kapenieks, "Knowledge creation: Action research in e-learning teams", *in Global Engineering Education Conference (EDUCON),*  2011 IEEE, (April 2011), pp. 859-864.
- [7] D. Sumadio and D. Rambli, "Preliminary evaluation on user acceptance of the augmented reality use for education", in *Computer Engineering and Applications (ICCEA), 2010 Second International Conference on, vol. 2*, (March 2010), pp. 461 465.
- [8] D. N. E. Phon, M. B. Ali, and N. D. A. Halim, "Collaborative augmented reality in education: *in Teaching and Learning in Computing and Engineering (LaTiCE), 2014 International Conference on*, (April 2014), pp. 78-83.
- [9] S. Zagoranski and S. Divjak, "Use of augmented reality in education", in EUROCON *2003. Computer as a Tool. The IEEE Region 8, vol. 2, (Sept 2003), pp. 339-342 vol.2.*
- [10] I. Grimstead, D. Walker, N. Avis, F. Kleinermann, and J. McClure, "3d anatomical model visualization within a grid-enabled environment", *Computing in Science Engineering, vol. 9, no. 5, pp. 32 38,* (Sept 2007).
- [11] C. Bichlmeier, F. Wimme, S. Heining, and N. Navab, "Contextual anatomic mimesis hybrid insitu visualization method for improving multisensory depth perception in medical *in Mixed and Augmented Reality, 2007. ISMAR 2007. 6th IEEE and ACM International Symposium on,* (Nov 2007), pp. 129 - 138.
- [12] J. T. Samosky, D. A. Nelson, B. Wang, R. Bregman, A. Hosmer, B. Mikulis, and R. "Bodyexplorerar: Weaver, Enhancing  $\overline{a}$ mannequin medical simulator with sensing and projective augmented reality for exploring dynamic anatomy and physiology", in *Proceedings of the Sixth International Conference on Tangible, Embedded and Embodied Interaction NY, USA: ACM, 2012, pp. 263 270. [Online].*
- [13] D. Kondo, H. Suzuki, R. Kijima, and T. Maeda, "Remote education system using virtual *in Virtual Systems and Multimedia (VSMM), 2010 16th International Conference on,* (Oct 2010), pp. 375–377.
- [14] A. Placitelli and L. Gallo, "3d point cloud sensors for low-cost medical in-situ visu *in Bioinformatics and Biomedicine Workshops (BIBMW), 2011 IEEE International Conference on*, (Nov 2011), pp. 596 597.
- [15] T. Blum, V. Kleeberger, C. Bichlmeier, and N. Navab, "mirracle: An augmented reality magic mirror system for anatomy education", in Virtual *Reality Short Papers and Posters (VRW), 2012 IEEE*, (March 2012), pp. 115-116.
- [16] M. Meng, P. Fallavollita, T. Blum, U. Eck, C. Sandor, S. Weidert, J. Waschke, and N. Navab, "Kinect for interactive ar anatomy learning", in *Mixed and Augmented Reality, 2013 IEEE*

*International Symposium on*, (Oct 2013), pp.

- 277–278.<br>[17] N. B. D. Center, "Bodyparts3d, the database center for life science licensed under cc attribution- $2.1$ alike japan", http://lifesciencedb.jp/bp3d/?lng=en, 2009.
- $[18]$ N. Robins. ".obj loader", http://user.xmission.com/ nate/opengl.html, 2000.
- [19] T. Carean, "Nate robins .obj loader with texture support", https://www.assembla.com/code/projetocolheitadeirafeller/subversion/nodes/68/projeto/ glm new.h, 2008.